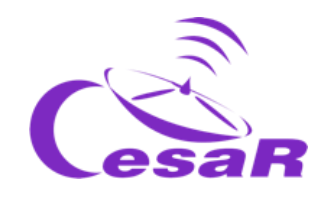

# Caso Científico CESAR

# Decodificando Señales del Cielo

# ¿Cómo se comunican los satélites con la Tierra?

Guía del profesor/a

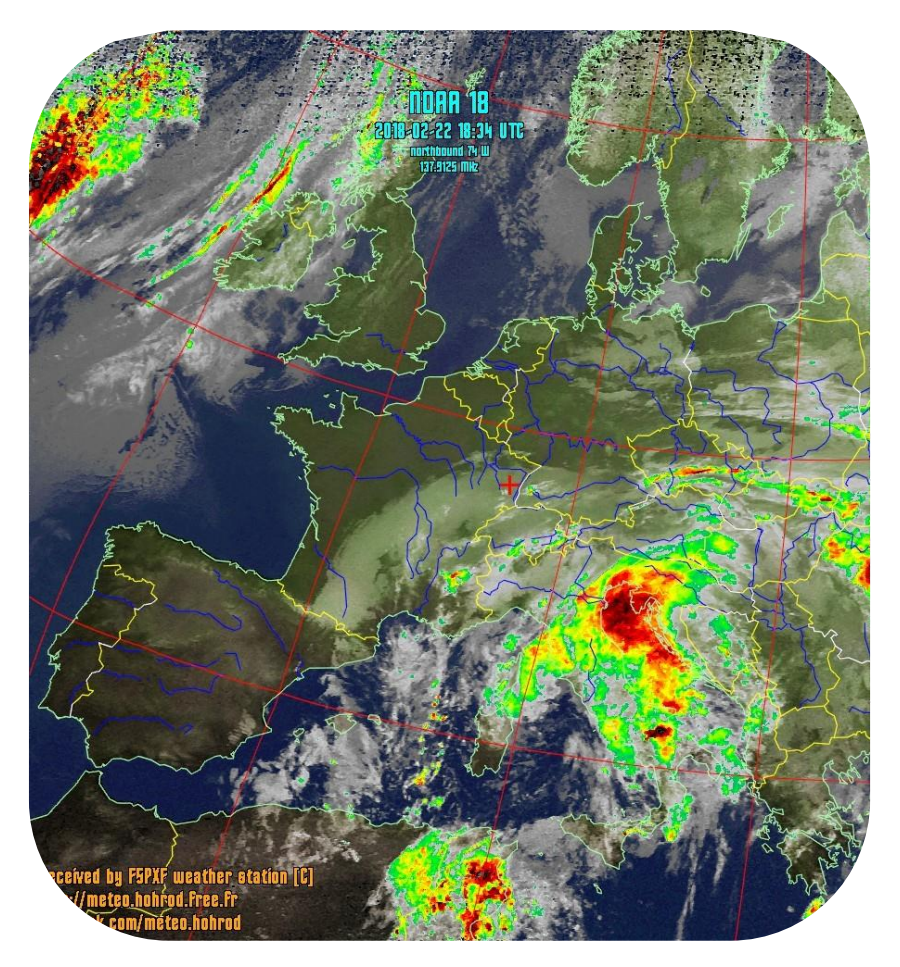

*NOAA 18 Northbound 74° W on 137.9125MHz, MCIR with Precipitation Enhancement, Normal Projection, Channel A: 3 (Mid Infrared), Channel B: 4*

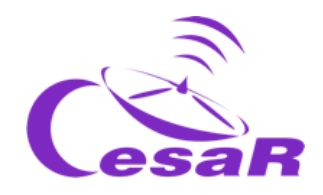

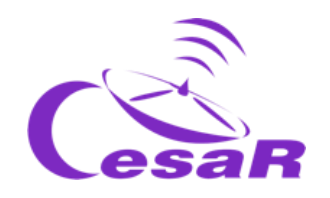

### Tabla de contenidos

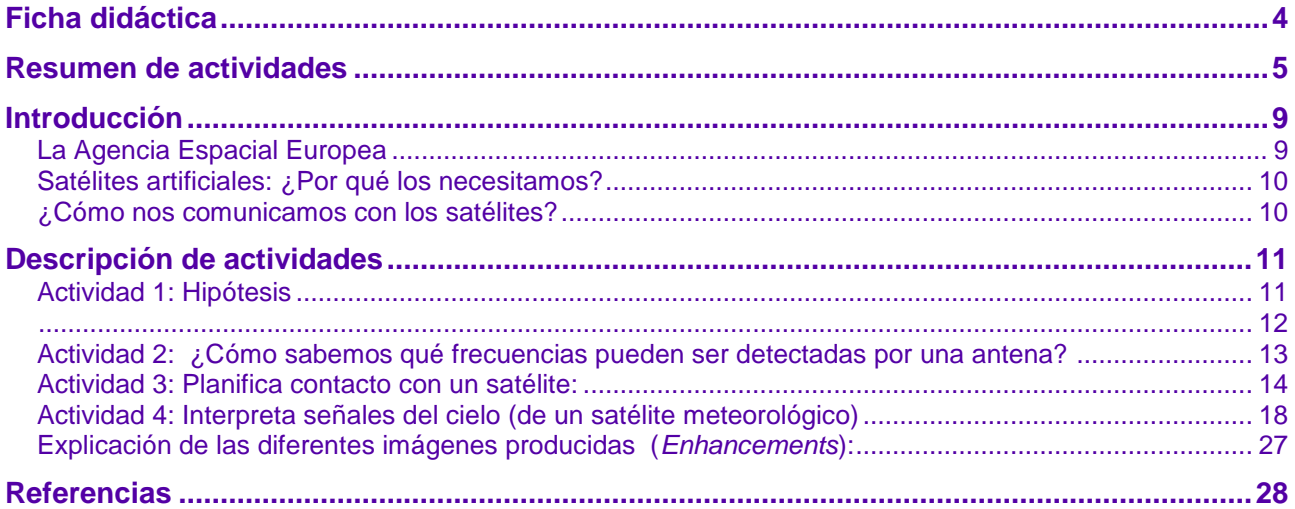

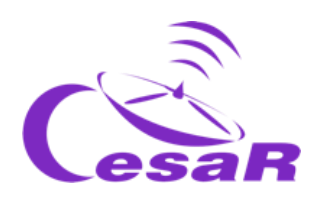

# Ficha didáctica

#### **DATOS BÁSICOS**

#### **Rango de edades:** 14-16

**Tipo:** Práctica

**Complejidad:** Media

**Tiempo de preparación:** 1 hora

**Tiempo lectivo requerido:** 1 hora

**Ubicación:** Interior

**Incluye el uso de:** Ordenadores, Internet

#### **Currículum**

#### **Matemáticas**

- Coordenadas polares y esféricas.
- Coordenadas geográficas y husos horarios. Longitud y latitud.

#### **Geografía e Historia**

- Representación de la Tierra. Longitud y latitud.
- División geográfica y climas.
- Mapas y representaciones cartográficas.

#### **Tecnología, programación y robótica**

Señales y sistemas de comunicaciones.

#### **Los estudiantes deben saber ya…**

- 1. Fundamentos básicos de órbita.
- 2. Coordenadas esféricas y polares.
- 3. Conceptos de latitud y longitud
- 4. Conceptos básicos de comunicación por satélite

#### **Resumen**

En esta actividad, los estudiantes hace uso de herramientas básicas para predecir el pase de un satélite meteorológico y decodificar e interpretar un mensaje enviado por éste.

#### **Los estudiantes aprenderán…**

- 1. Diferentes órbitas en uso.
- 2. Cómo decodificar señales de un satélite.
- 3. Qué información proporcionan los satélites meteorológicos para estudiar el clima.

#### **Los estudiantes mejorarán…**

- El trabajo en Equipo y las habilidades comunicativas.
- Su habilidad para aplicar conocimiento teórico a situaciones reales.
- Su habilidad en el uso de herramientas TIC.

#### **Necesitarás …**

- Herramienta para predecir el pase de satélites (*gpredict*)
- Herramienta para visualizar las señales de los satélites (*WxtoImage*)

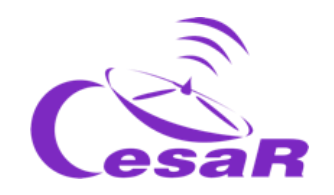

Resumen de actividades

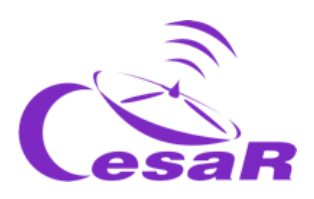

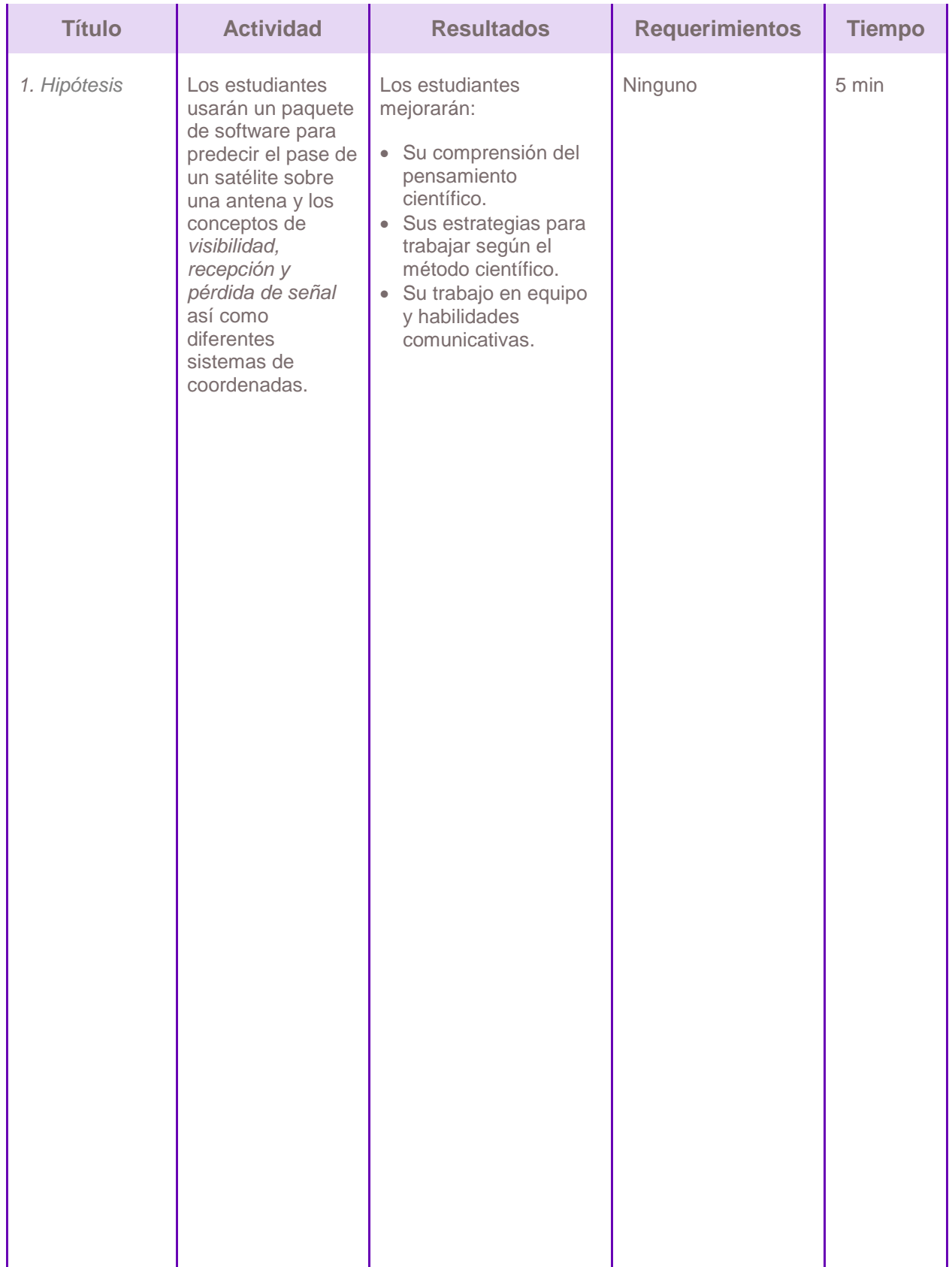

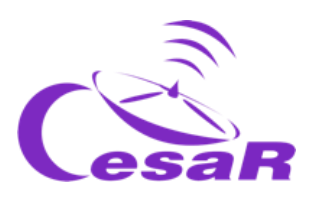

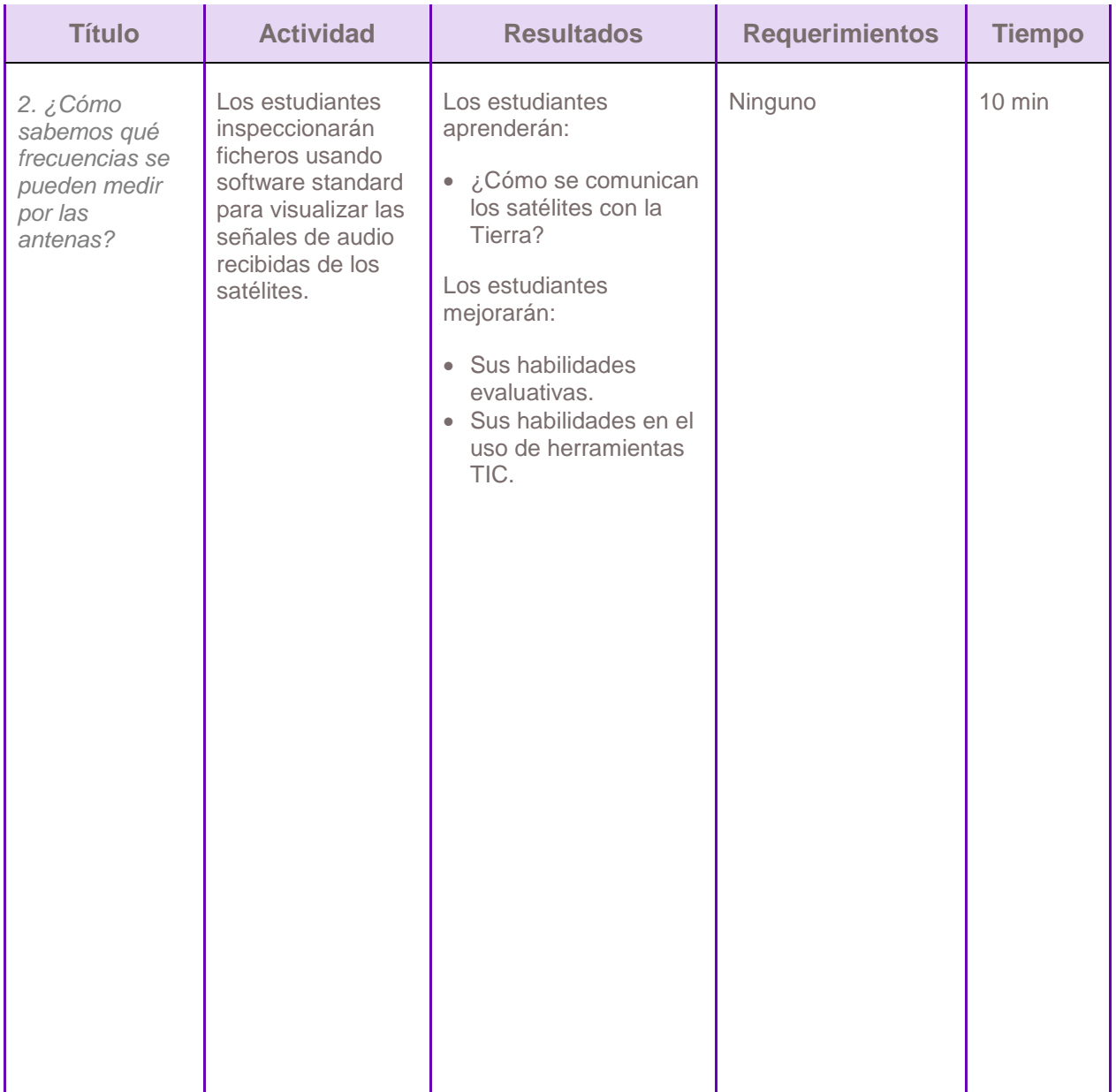

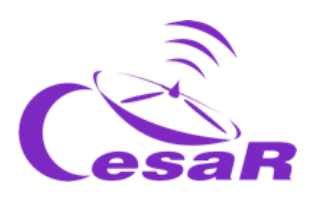

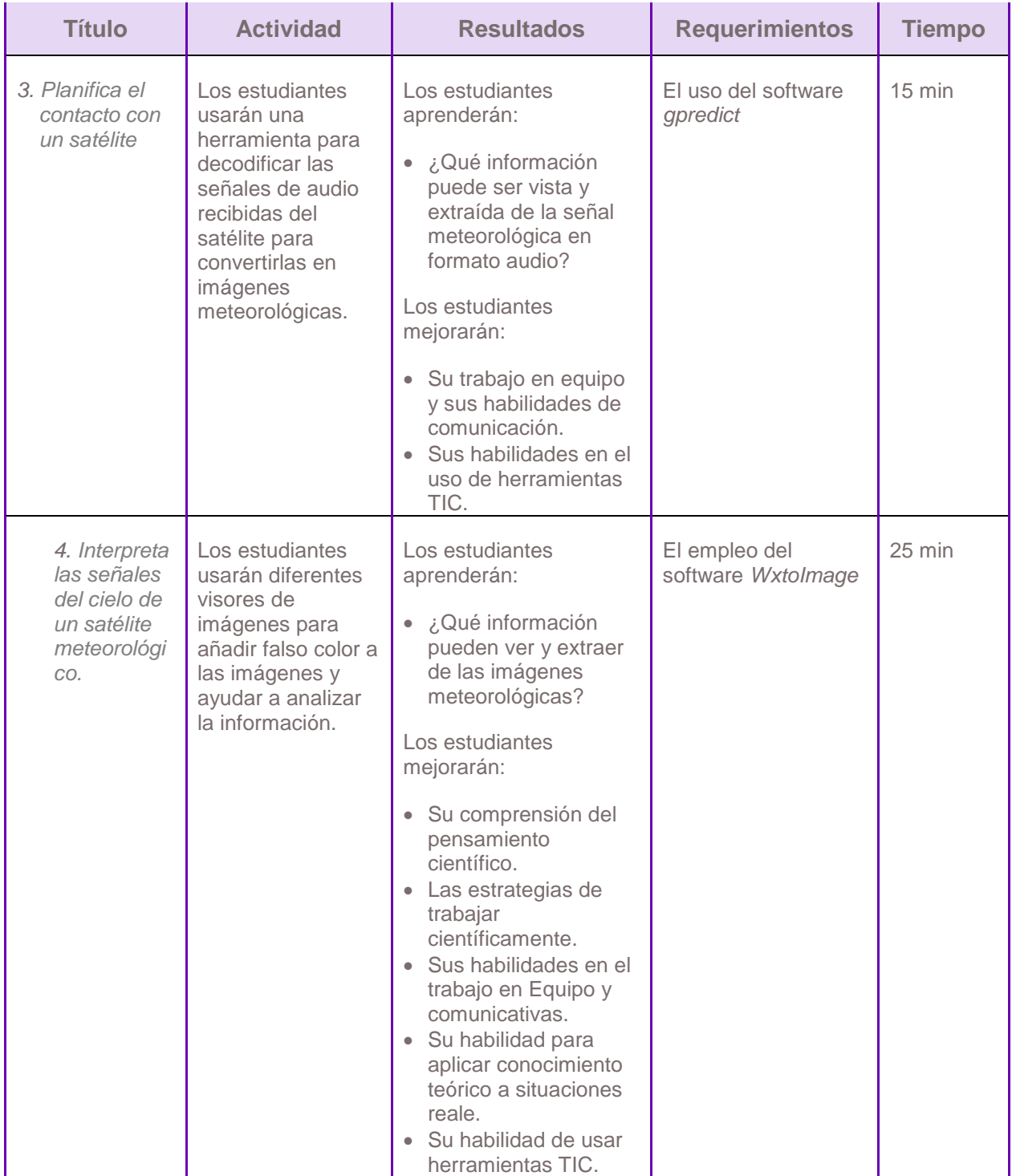

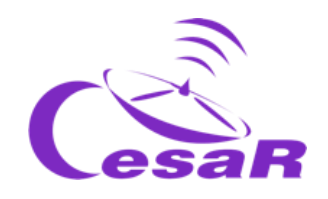

# Introducción

#### La Agencia Espacial Europea

La Agencia Espacial Europea (ESA) es una organización internacional enfocada al desarrollo del sector Espacio, empleando al máximo la capacidad espacial europea, y a asegurar que la inversión hecha en Espacio es para el beneficio de los ciudadanos europeos y de todo el mundo. La Agencia Espacial Europea está formada por 22 estados miembros que colaboran para realizar programas y actividades más punteros que los ejecutables por un único país.

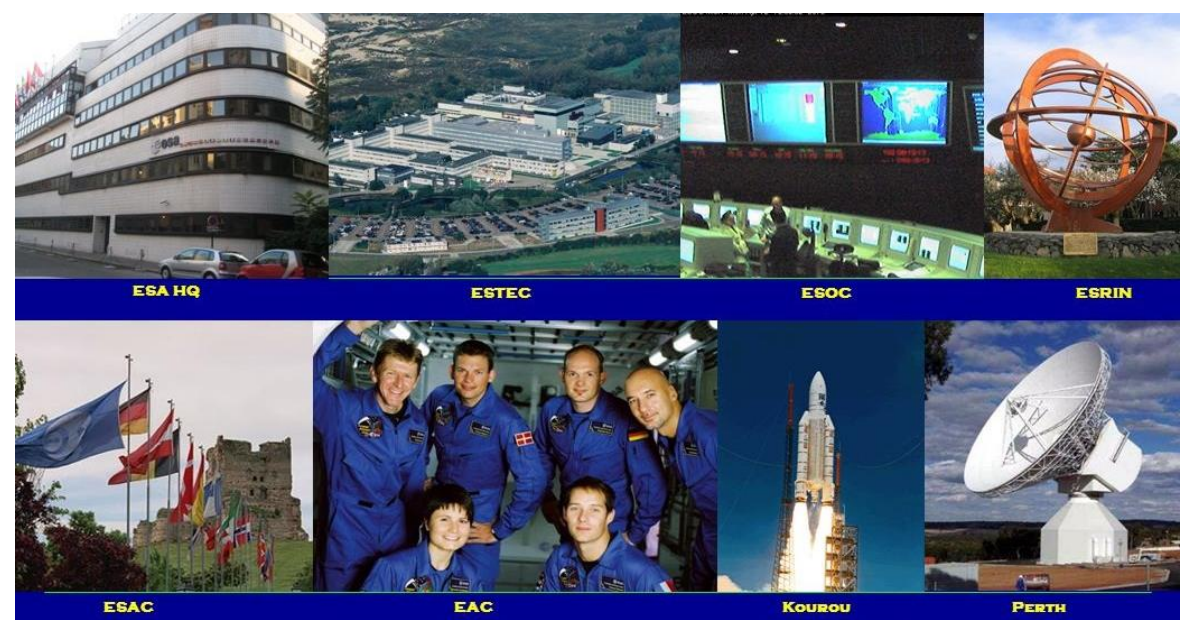

*Figura 1: Centros de la Agencia Espacial Europea. (Créditos: ESA)*

La Agencia Espacial Europea dispone de varios centros, cada uno de ellos con una misión determinada. Podemos destacar: la Sede Central de la Agencia Espacial Europea (París, Francia), ESTEC (Centro Tecnológico de Espacio, en Noordwijk, Holanda), ESOC (Centro de Operaciones Espaciales, en Darmstadt , Alemania), ESRIN (Instituto de Investigación del Espacio Europeo, en Frascaty, Italia), ESAC (Centro Europeo de Astronomía Espacial), EAC (Centro Europeo de Astronautas, en Colonia, Alemania), ESEC (Centro de seguridad, en Bélgica) y ECSAT (Centro dedicado a desarrollo de aplicaciones espaciales). A estos se les añade el centro de lanzamientos que la Agencia tiene en Kourou (Guayana Francesa) así como una serie de antenas repartidas por todo el globo terráqueo, como se muestra en la Figura 2.

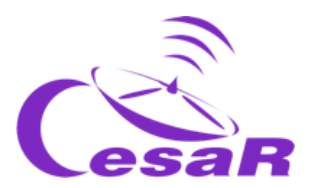

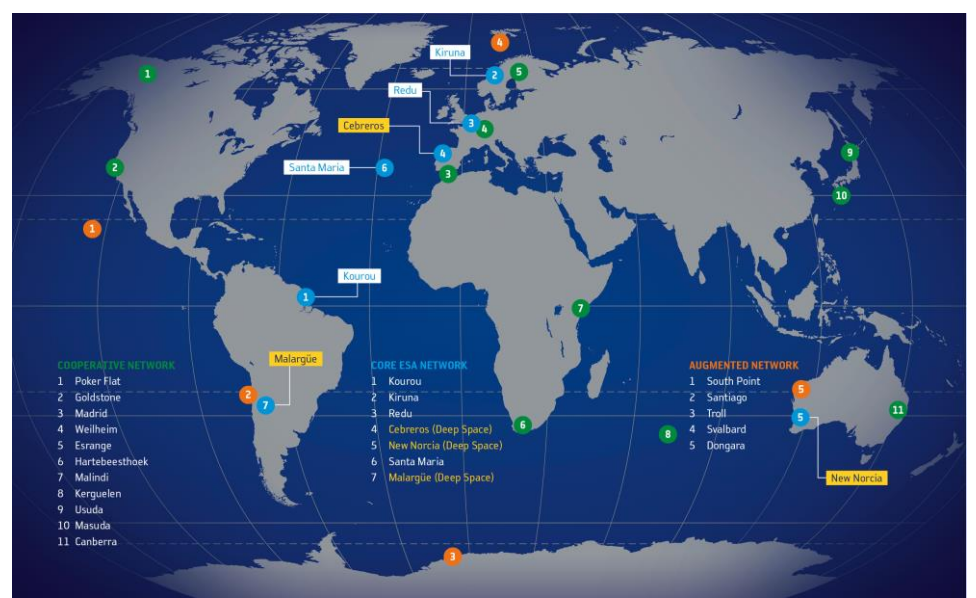

*Figura 2: Antenas de seguimiento de la Agencia Espacial Europea. (Créditos: ESA)*

#### Satélites artificiales: ¿Por qué los necesitamos?

Los satélites artificiales son aquellos construidos por el hombre. Estos nos permiten mantener comunicaciones entre diferentes puntos del planeta (telecomunicaciones), estudiar el clima (meteorológicos), así como observar otros planetas del Sistema Solar, el Sol y otras estrellas de nuestra galaxia (la Vía Láctea) y otras galaxias. El motivo de que dichas observaciones no puedan realizarse con telescopios o sensores en Tierra puede deberse a que necesiten encontrarse cerca de los objetos a medir (cerca de Marte, como Mars Express y Exo Mars), tener un enfoque más amplio desde zonas más elevadas de la atmósfera (Meteosat, NOAA), porque los procesos que se desean estudiar no son visibles desde la Tierra por ser absorbida su luz por la atmósfera, o por realizar experimentos en diferentes condiciones de gravedad (en la ISS).

#### ¿Cómo nos comunicamos con los satélites?

Para comunicarse con un satélite necesitamos los componentes que se muestran en la Figura 3:

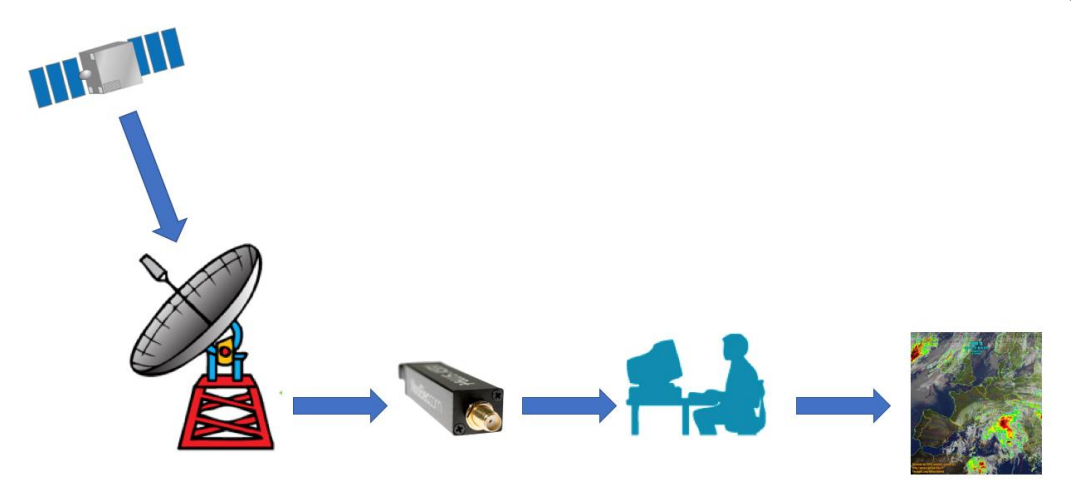

*Figura 3: Sistema de recepción de comunicaciones. (Créditos: ESA)*

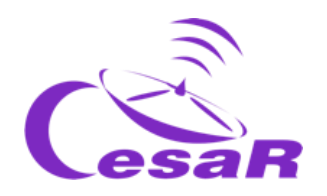

- **Satélite:** Encargado de realizar una misión y posicionado en una órbita para ello. Dentro de sus componentes podemos distinguir dos importantes con sus sub-componentes:
	- o **Módulo de servicio o plataforma:**
		- *Ordenador de abordo:* controla por medio de software cada pieza del satélite.
		- *Subsistema de telemetría:* prepara la información de la plataforma y carga útil en las señales correspondientes a transmitir.
		- *Fuente de potencia:* generalmente generada del Sol y recogida por los paneles solares. Ésta se guarda en batería.
		- *Sistema de propulsión:* generalmente regulado por tanques de hidracina.
		- *Sistema de control de posición y órbita:* asegurando que el satélite apunta en la posición correcta usando sus sensores como seguidores de estrellas, que reconocen patrones de estrellas en el cielo, y actuadores, como las ruedas de inercia para controlar el momento*.*
	- o **Carga útil:** Dependiendo del objetivo de la misión pueden ser telescopios, cámaras, magnetómetros. Aquellos instrumentos más complejos pueden llevar su propio ordenador de control de comandos y de los sensores de temperaturas, voltajes, etc.
- **Antenas (estación terreno):** Tanto a bordo del satélite como en Tierra, son las encargadas de transmitir y recibir la información (señal). La señal puede contener instrucciones para el satélite (telecomandos) o medidas realizadas (telemetría). Las antenas constan de:
	- o *Transmisor*: amplifica y modula\* una señal.
	- o *Receptor*: amplifica y desmodula (lo contrario a modular\*) una señal y filtra el ruido y la interferencia.

Cada antena tiene un área efectiva en la que es capaz de recibir la información de un satélite que pasa sobre ella. Esta se llama *cobertura de antena*.

# Descripción de actividades

Este caso científico presenta ciertos aspectos relacionados con los satélites: **comunicaciones** y **antenas**.

Durante esta actividad, los estudiantes usarán diferentes herramientas de software (todas ellas gratuitas) para predecir el pase de un satélite (usando *gpredict*) y decodificando la señal recibida de una imagen meteorológico (usando *Wxtoimage*).

#### Actividad 1: Hipótesis

1. ¿Qué información del satélite es necesaria para encontrarlo y comunicarse con él?

Su órbita o posición del satélite en cada momento. La proyección de la trayectoria del satélite en el plano terrestre recibe el nombre de *traza*. También es necesario conocer la **banda** o longitud de onda en la que el satélite emite para saber si mi antena es capaz de recibir o no su señal.

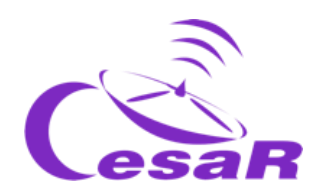

2. ¿Crees que existe algún satélite que está siempre visible desde el mismo lugar de la Tierra? Si la respuesta es sí, ¿qué características deberá tener para que así fuera?

**Los satélites geostacionarios** pueden ser vistos siempre desde un mismo lugar de la Tierra. El motivo es que este tipo de satélites tienen el *mismo periodo de rotación que la Tierra,* para ser más exactos, un día sidéreo, el cual es ligeramente más corto que un día civil de 24h, son 23 h 56 min 4.1 s.

#### **¿Sabías que?**

Como los CubeSat de órbita baja, los satélites pueden trazar varios tipos de órbitas, las cuales producen diferentes proyecciones en el mapa de la Tierra. En la Figura 4, podemos ver las trazas que podría mostrar un satélite tipo CubeSat. Podemos observer que el patron de la traza se repite en el tiempo con un ligero desplazamiento, el cual es causado por la rotación de la Tierra en ese tiempo.

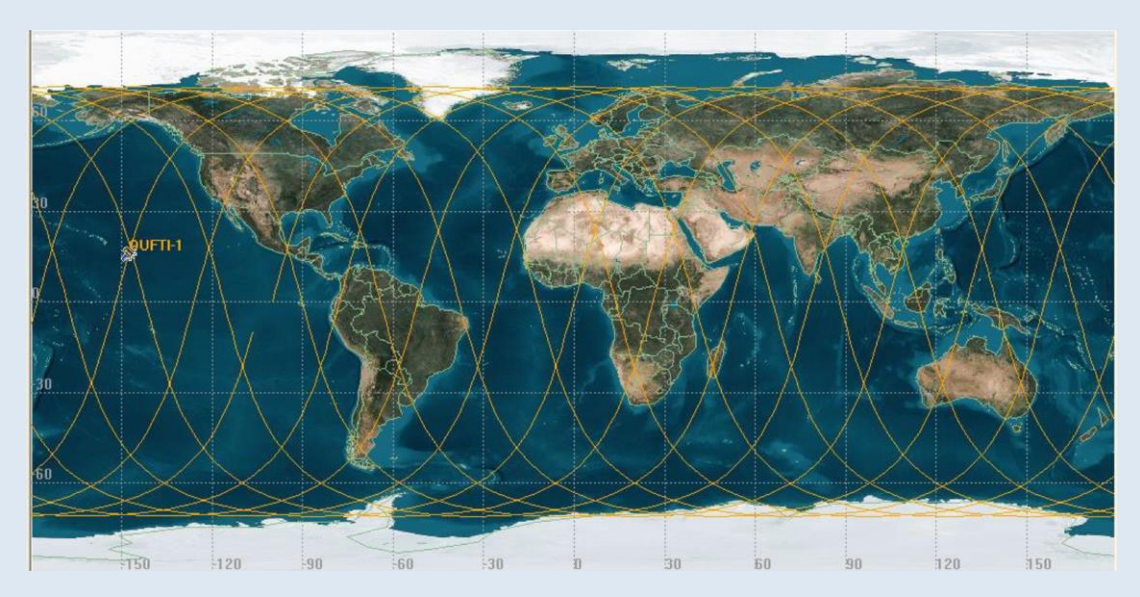

*Figura 4: Traza de un satélite como CubeSat OUFTI-1 sobre el mapa de la Tierra. (Créditos: ESA)*

#### **¿Sabías que?**

La frecuencia y la longitud de onda de las ondas electromagnéticas están relacionadas con el medio en el que se desplazan. Si estuviéramos en el vacío se moverían a la velocidad de la luz ( $c = 300$ 000 000 m/s) y su relación seria:

 $c = \lambda v$ 

donde  $\lambda$  es la longitud de onda (en metros),  $\nu$  la frecuencia (en Hercios) y c la velocidad de la luz (en m/s).

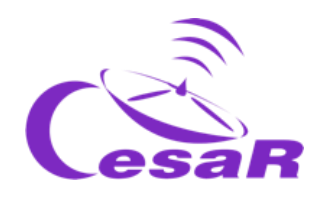

#### Actividad 2: ¿Cómo sabemos qué frecuencias pueden ser detectadas por una antena?

Las antenas de Cubesat en ESAC están conectadas a un **receptor**, que se basa en un software. Este tipo de receptor se llama SDR (*Software Defined Radio*) lo que significa que el software integrado en un circuito sustituye a gran parte del hardware del receptor. El SDR está **conectado**  por un puerto USB a un ordenador que decodifica la señal para transformarla en la imagen final. image.

El Equipo CESAR tiene dos antenas de 70 cm y 2m de longitud instaladas en ESAC, donde otras antenas hacen seguimiento a varias misiones científicas de la Agencia Espacial Europea.

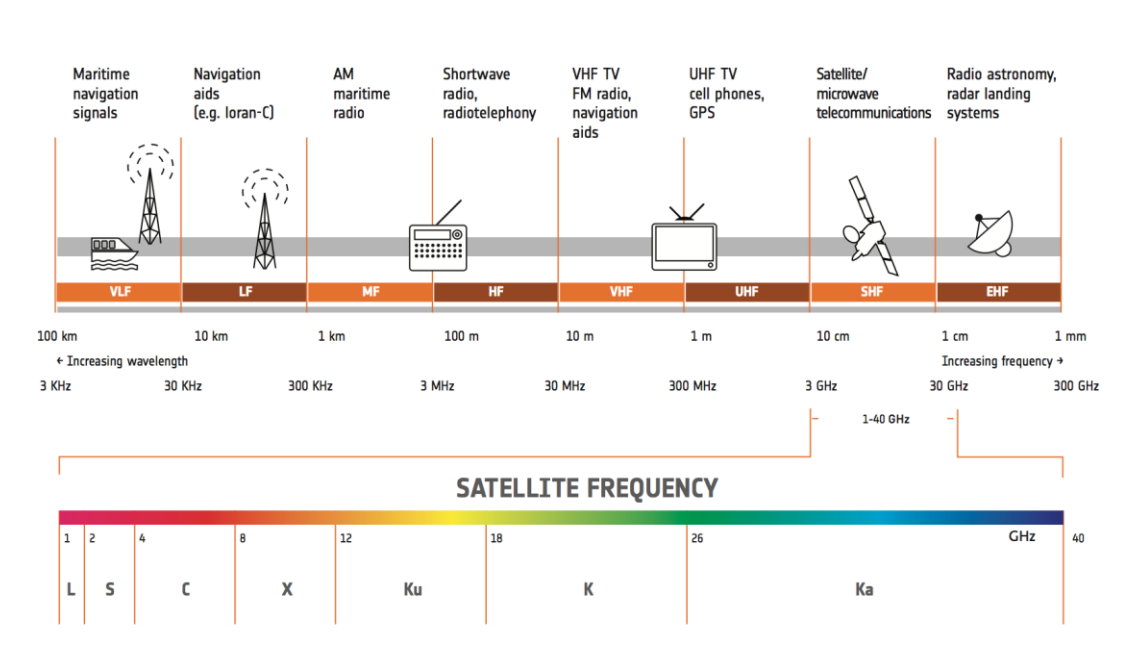

*Figura 5: Bandas de frecuencia empleadas por satélites ESA. (Créditos: ESA)*

#### Echa un vistazo a la Figura 5 y responde a las siguientes preguntas:

- 1. ¿Cuál es el nombre dado a las bandas del espectro a las que transmiten/reciben señal las antenas de
	- 70 cm (UHF)
	- 2 m (VHF)

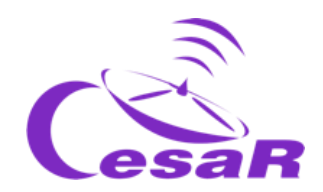

- 2. ¿Qué dispositivos de uso diario pueden interferir con las antenas de
	- 70 cm (UHF) TV, móviles, GPS
	- 2 m (VHF) TV, radio, ayuda a la navegación en general
- 3. Imaginemos señales viajando en el vacío, ¿qué frecuencias serían transmitidas/recibidas por las antenas de ESAC que usamos para CubeSats (70 cm, 2 m)?

La frecuencia principal a la que emite/recibe una antena puede derivarse de la ecuación que relaciona longitud de onda con frecuencia. Por lo tanto:

 Para una antena de 70 cm, banda UHF, la frecuencia principal del emisor/receptor es:

$$
v = \frac{c}{\lambda} = \frac{300\,000\,000\,m/s}{0.7\,m} = 428\,571\,428\,s^{-1} = 428\,MHz
$$

Para una antena de 2 m, band VHF, la principal frecuencia del emisor/receptor es:

$$
v = \frac{c}{\lambda} = \frac{300\ 000\ 000\ m/s}{2\ m} = 150\ 000\ 000\ s^{-1} = 150\ MHz
$$

Actividad 3: Planifica contacto con un satélite:

#### Paso 1: Familiarízate con el software *gpredict<sup>1</sup>*

En esta actividad, usarás una herramienta de software (llamada *gpredict*) para predecir los pases de los satélites vistos desde un lugar específico de la Tierra.

1. Trabajarás con la configuración de ventana mostrada en la Figura 6.

Si esta no es la vista que tienes por defecto en la herramienta, la puede elegir siguiendo estos pasos en el Menú de la herramienta.

#### *Edit*  $\rightarrow$  *Preferences*  $\rightarrow$  *Modules*  $\rightarrow$  *All views (wide).*

Tal vez necesitarás restuarar la herramienta posteriormente para que se cargue esta vista.

l

<sup>&</sup>lt;sup>1</sup> [https://github.com/csete/gpredict/releases/download/v2.2.1/gpredict-win32-2.2.1.zip,](https://github.com/csete/gpredict/releases/download/v2.2.1/gpredict-win32-2.2.1.zip) <http://gpredict.oz9aec.net/>

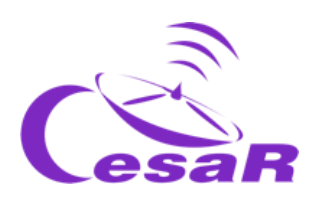

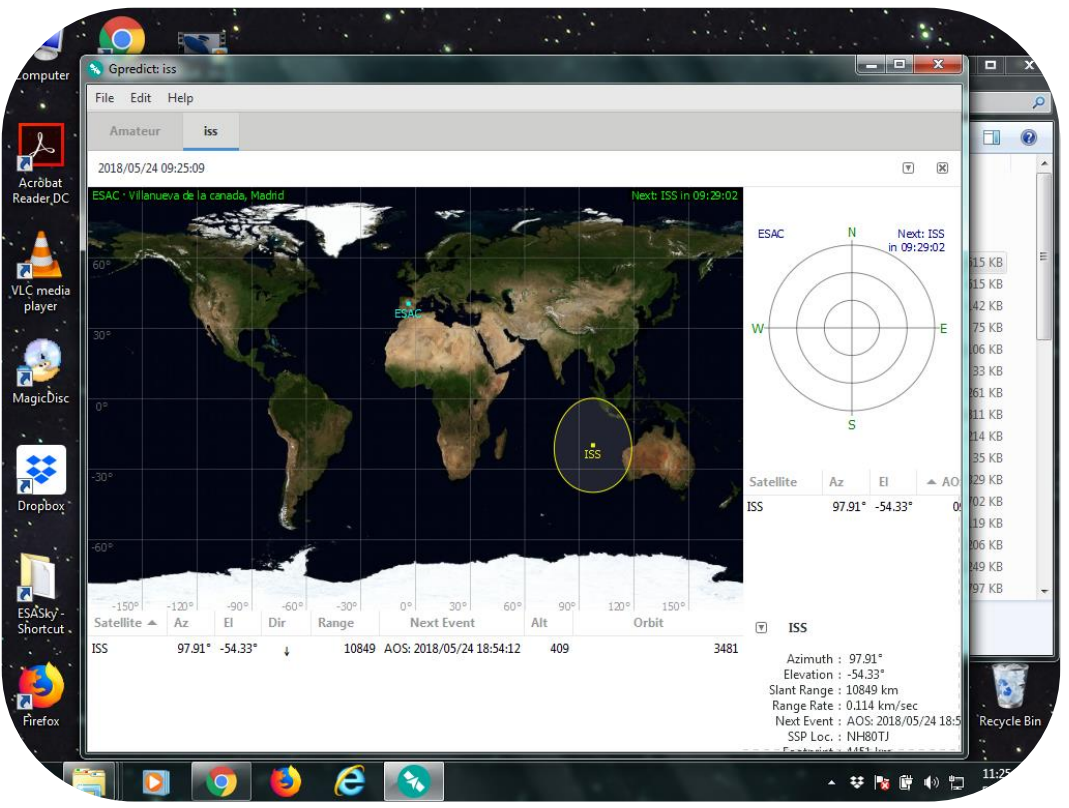

**Figura 6:** *Ventana principal de gpredict. (Créditos: CESAR)*

2. Definid la localización de la estación que utilizaréis para seguir el satélite desde la Tierra. En nuestro ejemplo, hemos empleado las coordenadas del Centro Europeo de Astronomía Espacial (ESAC), cercano a Madrid.

Buscad las coordenadas en Google Maps y escribid la respuesta en la Tabla 1

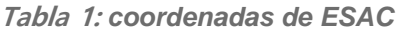

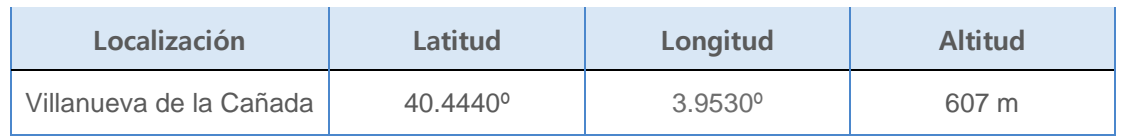

Si quieres, puedes usar tu casa o escuela como lugar donde se encontraría tu estación terrena (antena).

Registra la información de longitud, latitud y altitud siguiendo estos pasos (Figura 7):

#### *Edit Preferences General Ground stations Add new Latitude, Longitude, Altitude*

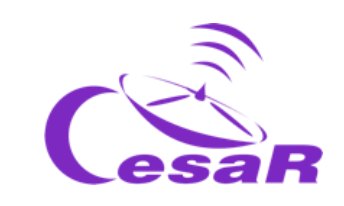

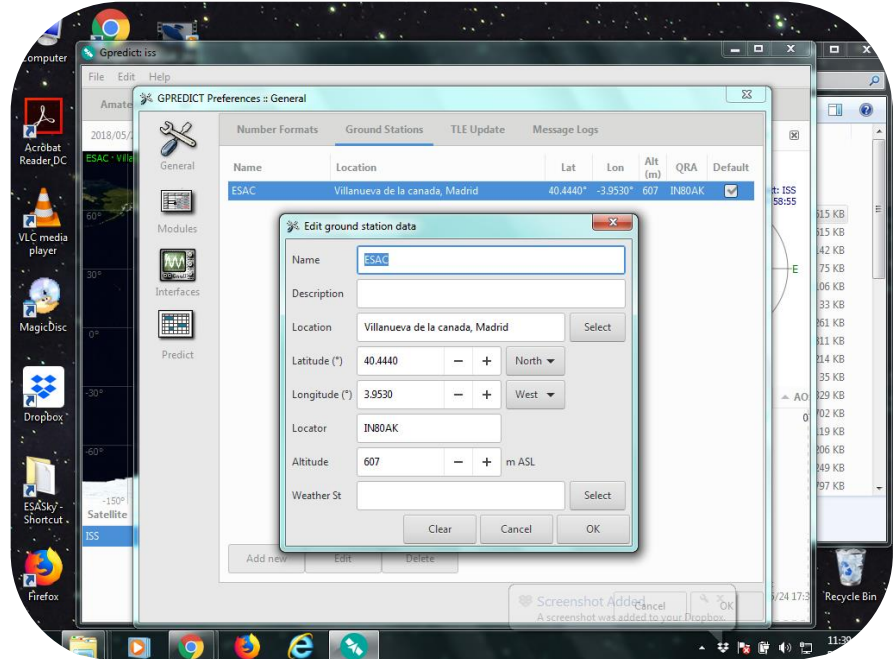

**Figura 7: Configuración de la localización del segmente terreno en gpredict. (Créditos: CESAR)**

3. Definid los límites de la antena para el seguimiento del satélite, teniendo en cuenta que, en general, la altura mínima a la cual debe de apuntar la antena para el pase del satélite debe ser unos **20 grados sobre el horizonte**, para evitar edificios o árboles:

*Edit*  $\rightarrow$  *Preferences*  $\rightarrow$  *Predict*  $\rightarrow$  *Pass conditions* $\rightarrow$ 

Ņ. GPREDICT × Pass Cor Sky at a Glar Minimum elevation  $-$  +  $[deg]$  $\alpha$  $\blacksquare$ **Multiple Passe** Number of passes to predict 10  $=$  + **M** Passes should occur within 8  $-$  + [days] H Pass Details: Time resolution 10  $+$  [sec] Number of entrie **Satellite Visibility** Twilight threshold  $+$  [deg]  $-6$ Always use real time for pass predict Reset Cancel  $\boxed{9}$  b  $\bm{e}$ - サ<mark>ト</mark> 呼 (※) D

*Minimum elevation = 20 deg*

**Figura 8: Definiendo** *los límites de la antena con gpredict. (Créditos: CESAR)*

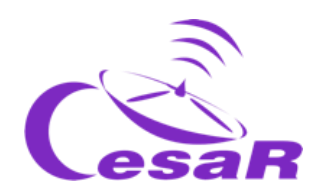

4. Ahora podéis estudiar la visibilidad de satélites desde vuestra estación terrena. Buscad los satélites que os interesen y añadidlos a la lista de favoritos, siguiendo los siguientes pasos (Figuras 8 y 9):

Menú desplegable de la esquina superior derecha

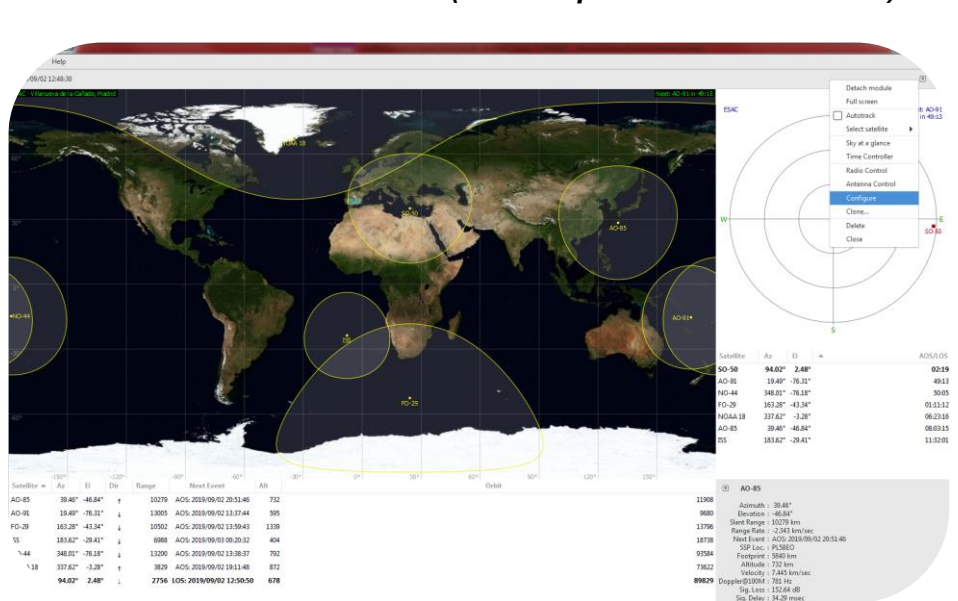

*Configure Satélite que queráis añadir "Add satellite to list" (Flecha apuntando a la derecha)*

 **Figura <sup>9</sup> : Cómo configurar una lista de satélites en gpredict – paso 1 (Créditos: CESAR)**

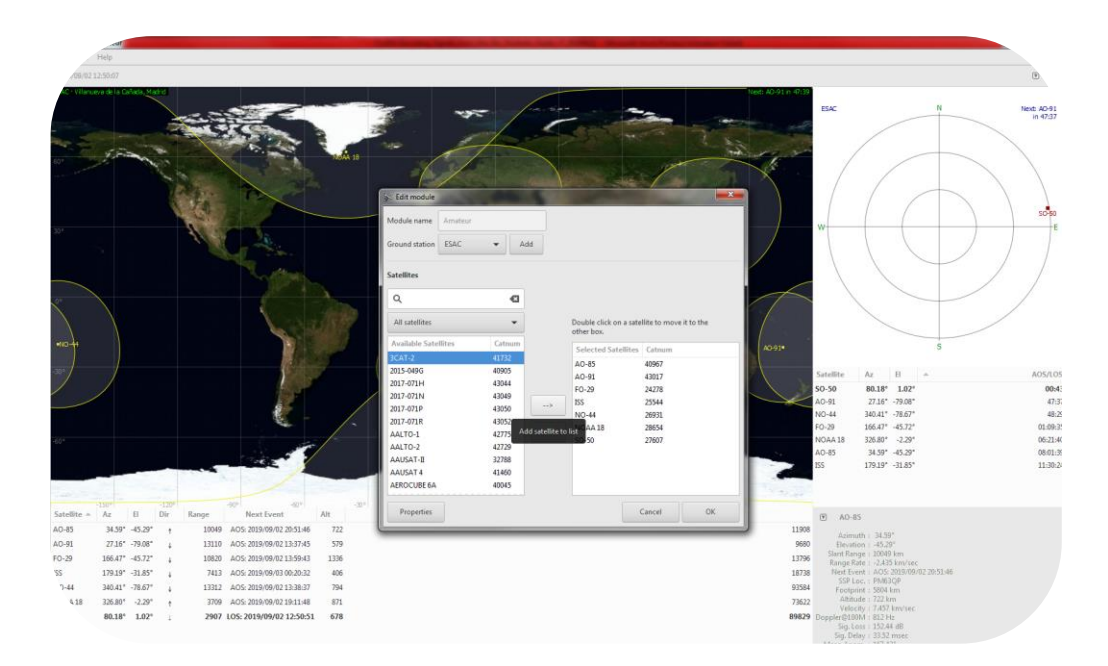

 **Figura 9 : Cómo configurar una lista de satélites en gpredict - paso 2** (Créditos: CESAR)

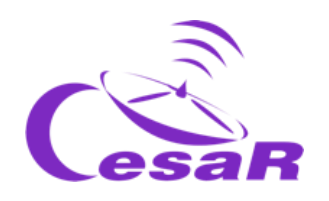

5. Haced clic con el ratón derecho sobre el satélite NOAA 18 y ved **cuando es el siguiente pase** sobre vuestra localización ("*show next pass"*). Se abrirá una ventana emergente con los datos de este satélite.

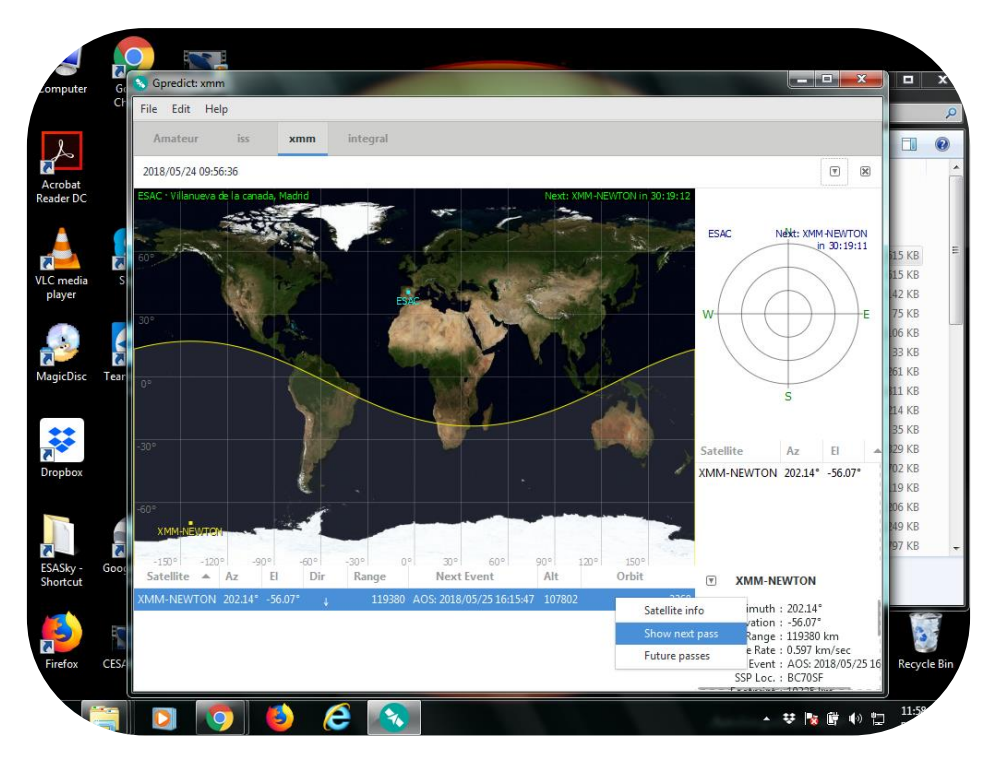

*Figura 10: Buscando información de un satélite e identificando el siguiente pase con gpredict. (Créditos: CESAR)*

#### Actividad 4: Interpreta señales del cielo (de un satélite meteorológico)

#### Paso 1: ¿Qué es un fichero audio?

Debate con los estudiantes cómo ver los contenidos de un fichero audio y escúchalo. Déjales explicar qué es un fichero audio y deducir por qué se usan para transmitir datos.

#### Paso 2: ¿A qué se parece un fichero audio?

Debate con los estudiantes qué es necesario para construir una imagen: coordenadas en píxeles (número de píxeles) e intensidad (en escala de grises).

Fichero audio usado para esta actividad: *090729 1428 noaa-18 8bit.wav*

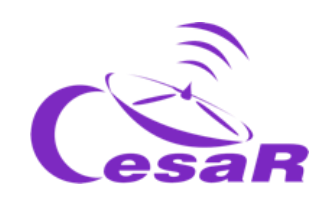

Paso 3: Familiarizándonos con el software *WxtoImage<sup>2</sup>*

En esta actividad, usarás una herramienta software (llamada WxtoImage) para inspeccionar los datos meteorológicos de un satélite.

Configura la WxtoImage como indican de las Figuras 11 a la 18.

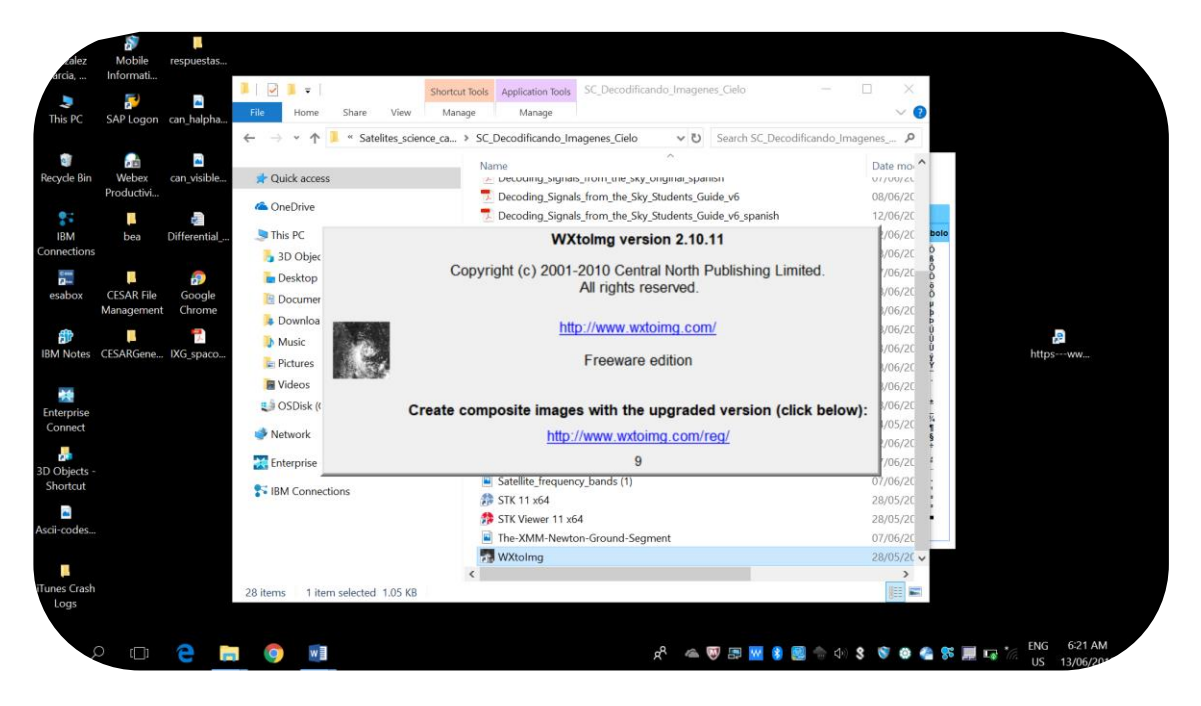

**Figura 11:** *Paso 1 para abrir un fichero audio del satélite NOAA 18 en WxtoImage. (Créditos: CESAR)*

l

<sup>&</sup>lt;sup>2</sup> <https://wxtoimgrestored.xyz/downloads/>

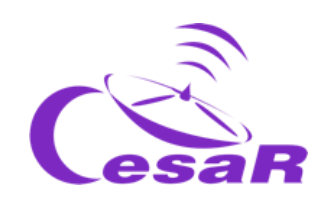

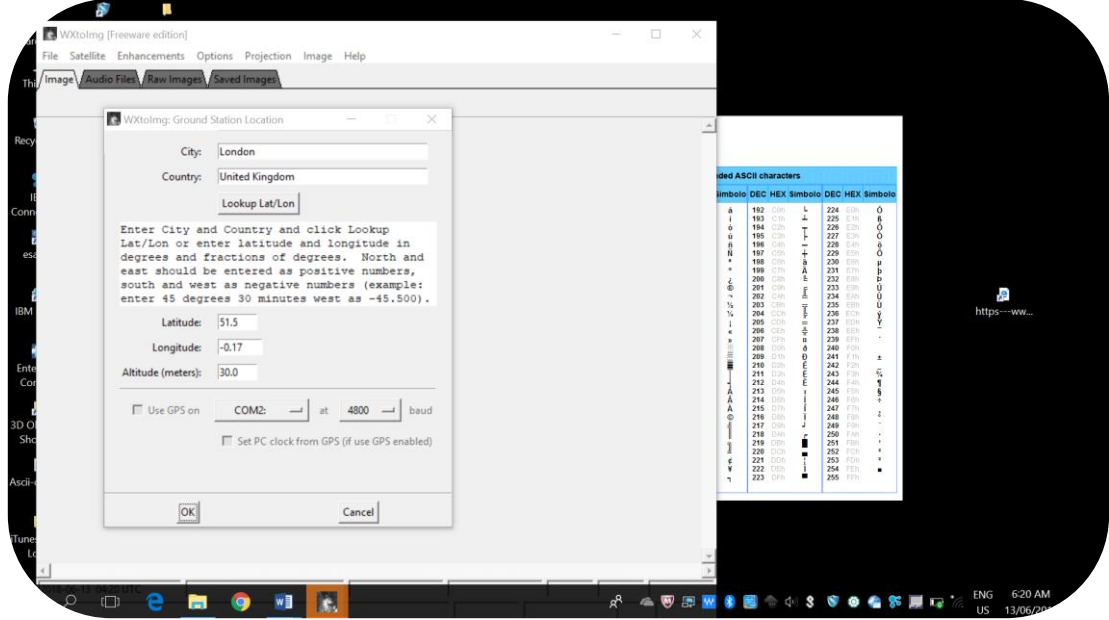

**Figura 12:** *Paso 2 para abrir el fichero audio de NOAA 18 en WxtoImage. (Créditos: CESAR)*

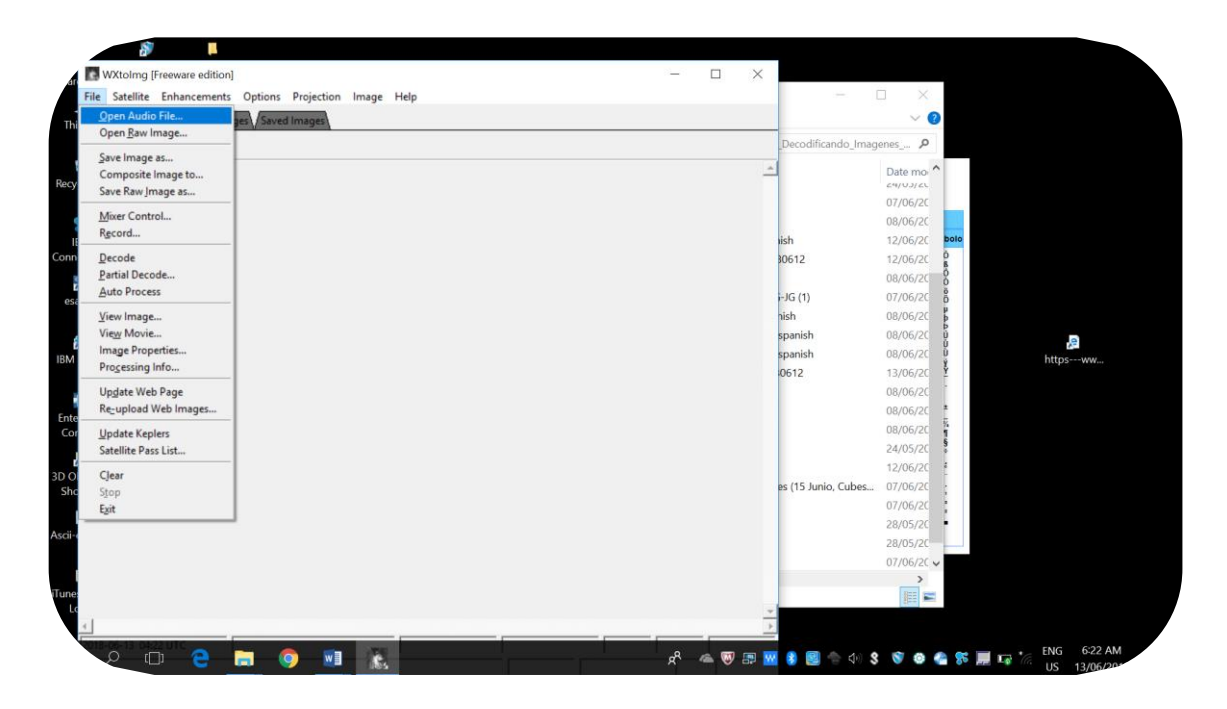

**Figura 13:** *Paso 3 para abrir el fichero audio de NOAA 18 en WxtoImage. (Créditos: CESAR)*

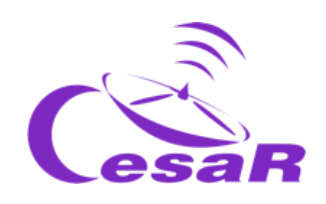

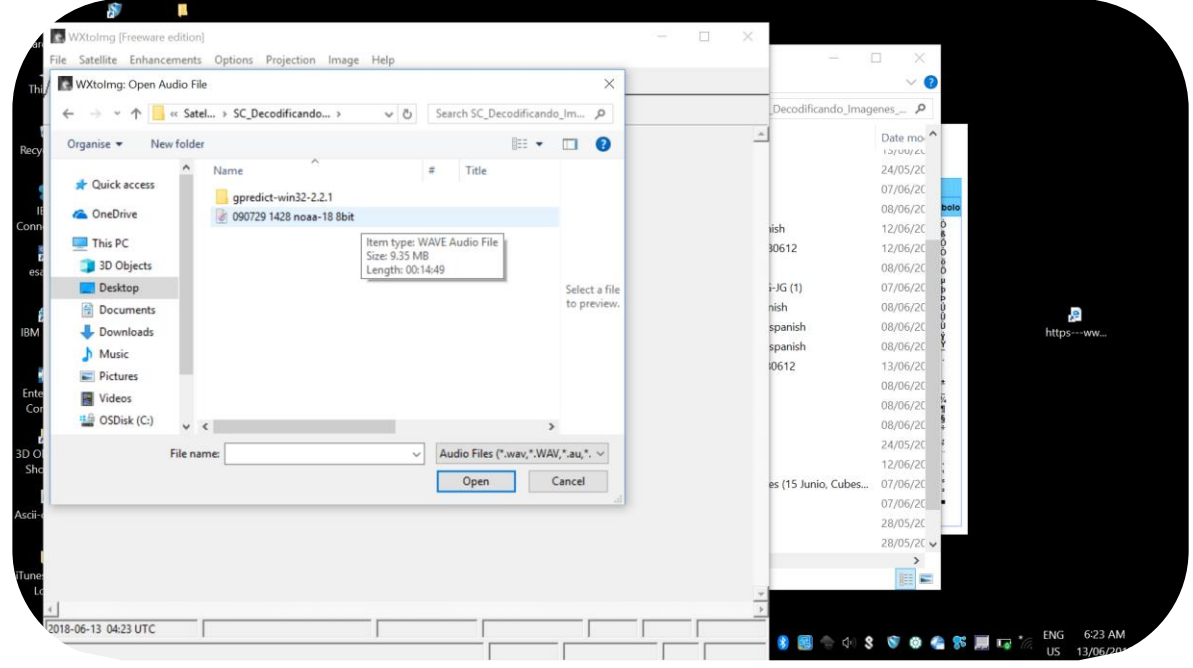

**Figura 14:** *Paso 4 para abrir el fichero audio de NOAA 18 en WxtoImage (Créditos: CESAR)*

Identifica la región geográfica cubierta por el satélite y estima el tamaño del área cubierta.

Tras abrir el fichero audio en esta actividad, una imagen como la Figura 15 aparecerá en la pantalla. Para observar la imagen adecuadamente, podemos necesitar redimensionar la imagen.

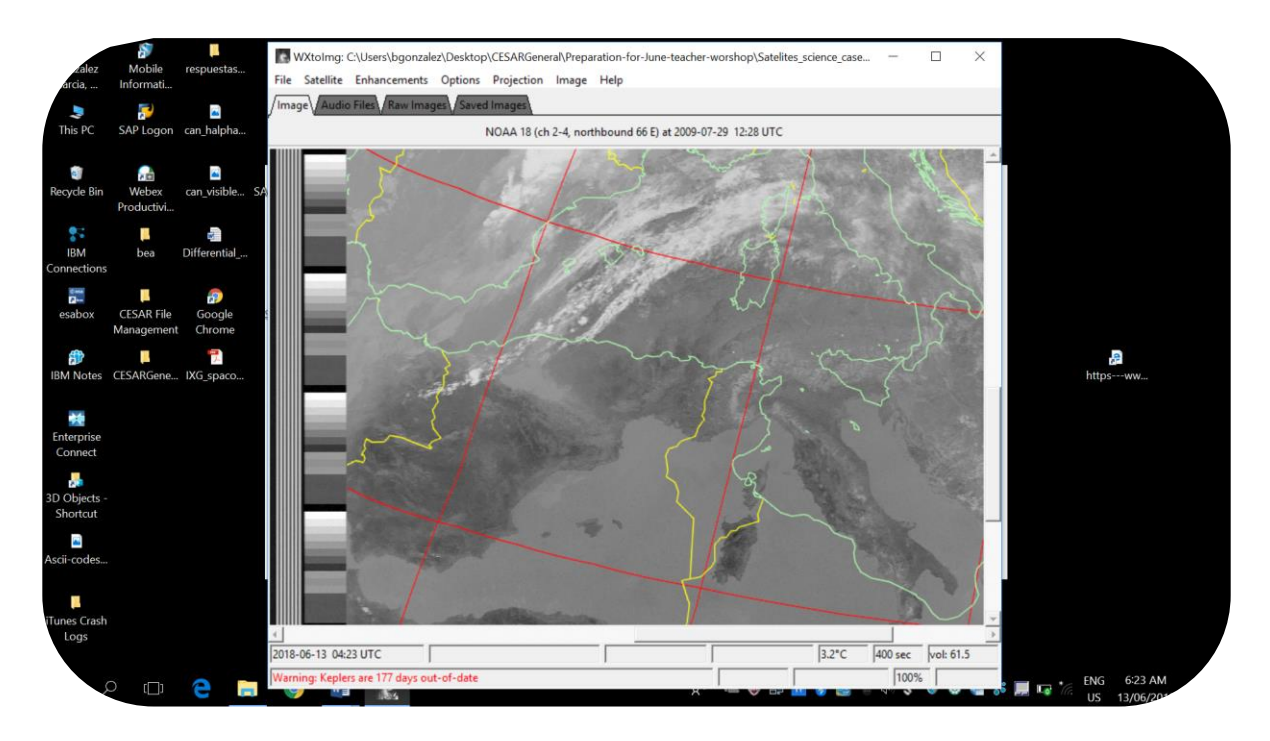

**Figura 15:** *Paso 1 para redimensionar la imagen en WxtoImage. (Créditos: CESAR)*

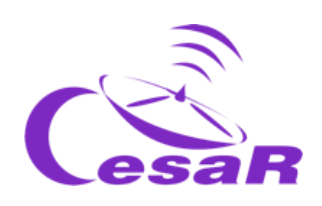

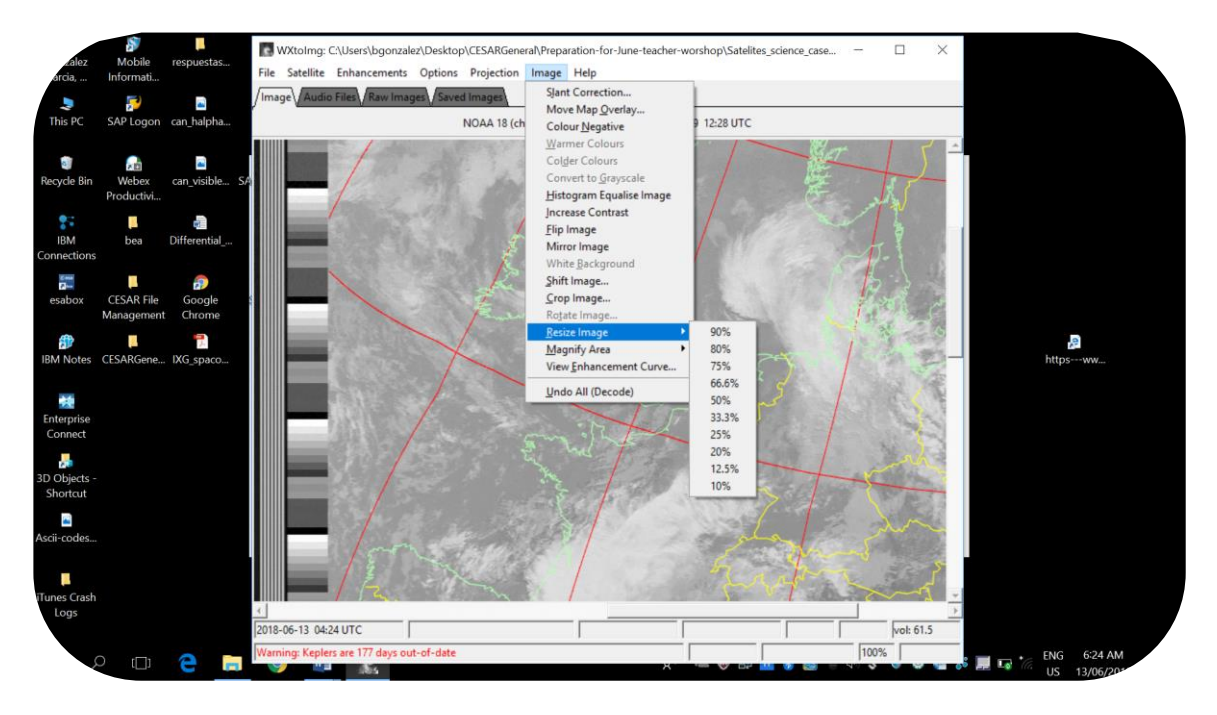

**Figura 16:** *Paso 2 para redimensionar la imagen en WxtoImage. (Créditos: CESAR)*

El primer paso es darse cuenta de si el contorno del mapa (líneas verdes) ajustan al mapa o no. Por defecto, éste no es el caso. El modo de ajustarlo se muestra en la Figura 17.

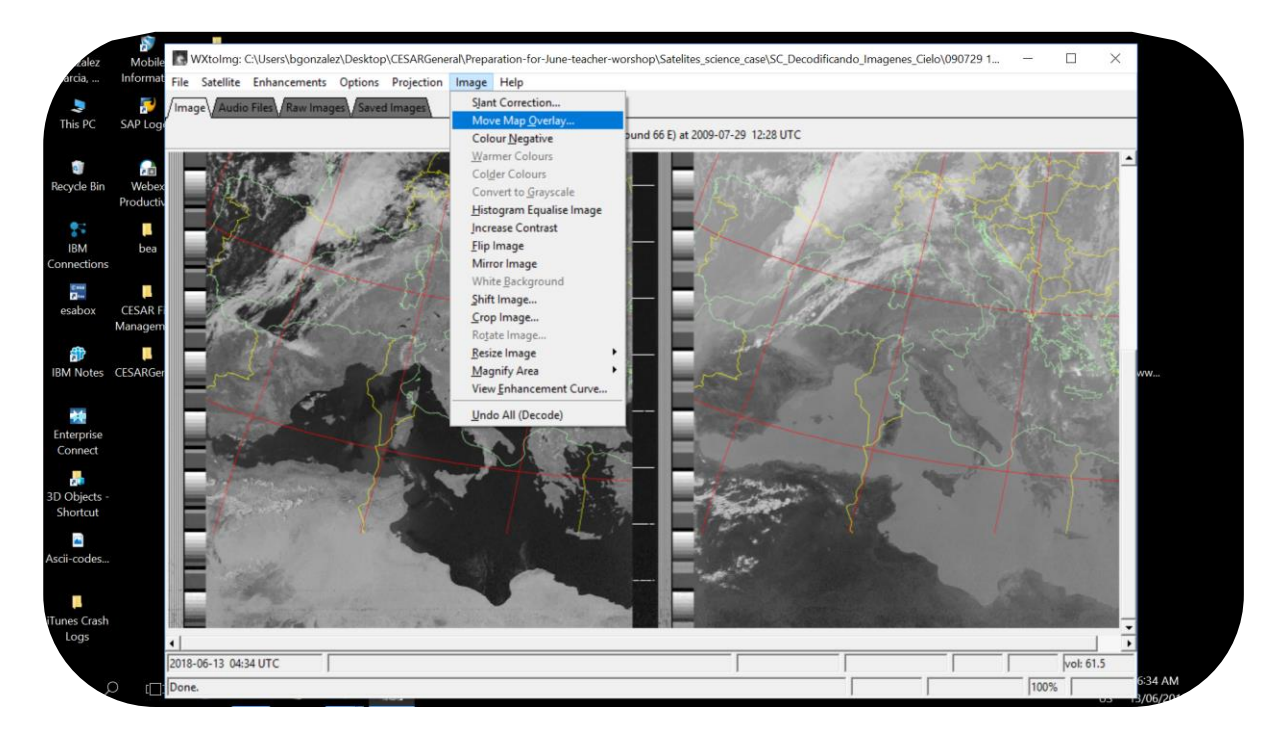

**Figura 17:** *Paso 3 para redimensionar la imagen en WxtoImage. (Créditos: CESAR)*

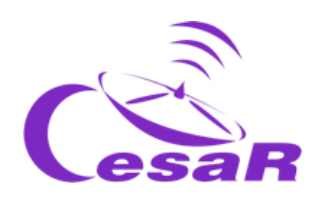

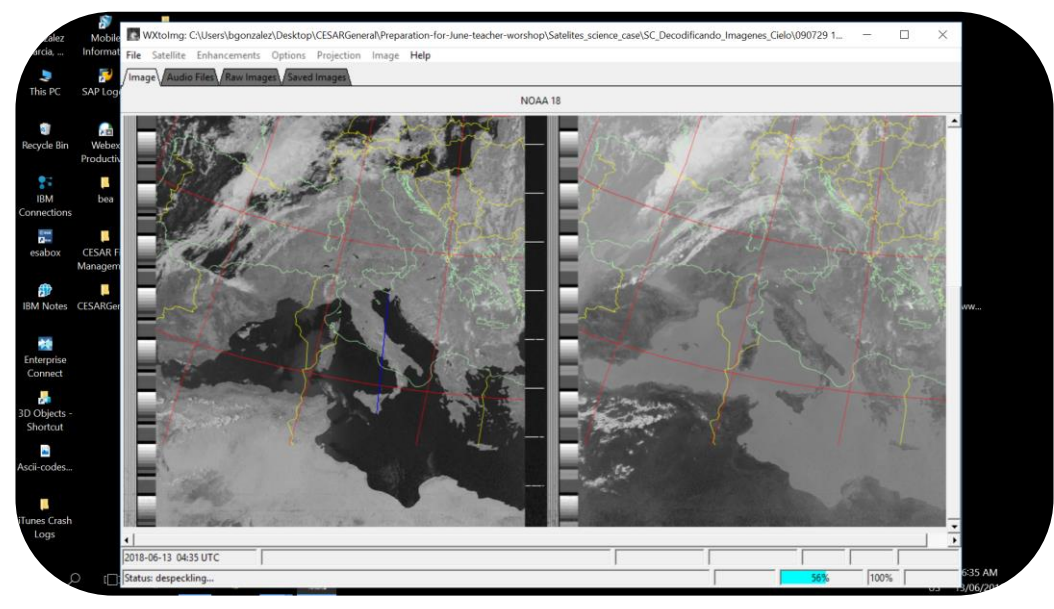

**Figure 18:** *Step 4 to adjust the map outlines of the image of NOAA 18 on WxtoImage. (Credits: CESAR)*

#### Paso 3: Imagen de color

El uso de falso color ayuda a resaltar las características de las imágenes visualizadas en la aplicación. En esta parte se emplea algunas de las mejoras para la visualización que tiene la aplicación WxtoImage (bajo el nombre de *Enhancements* en la aplicación, ver Figura 19). La descripción de cada una de las visualizaciones (vistas) se encuentra al final de este caso científico.

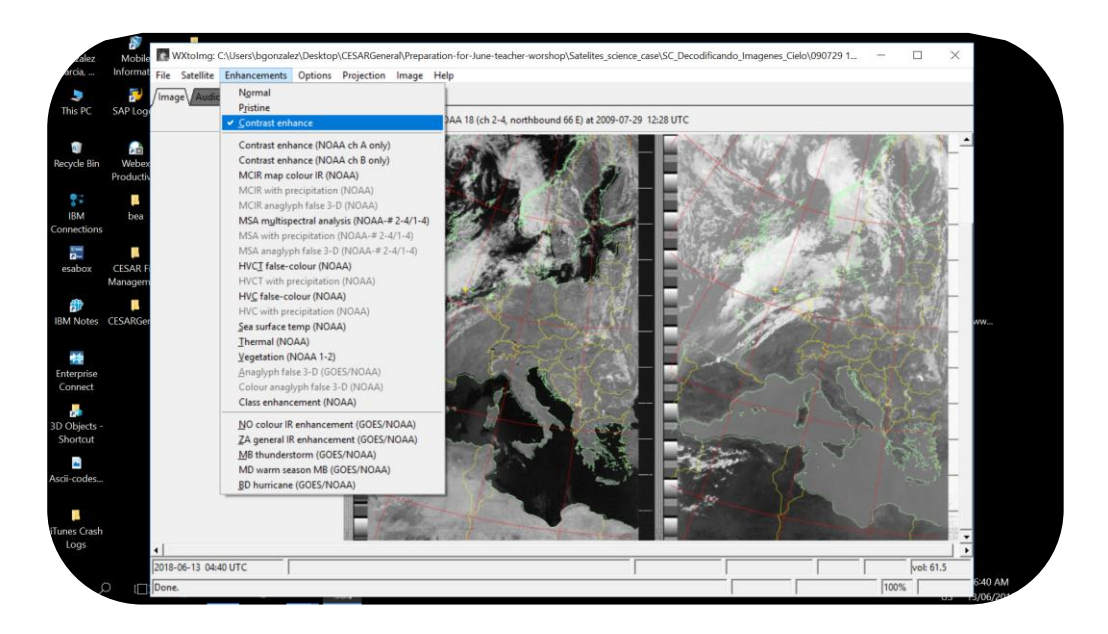

**Figura 19:** *Cómo se definen las vistas en WxtoImage. (Créditos: CESAR)*

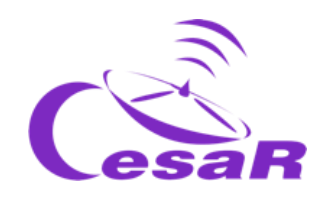

Nota: Cada vez que aplicamos una vista (opción de visualización) de la imagen perdemos la selección del tamaño de la imagen, por lo que tenemos que volver a redimensionar la imagen.

Usando diferentes visualizaciones para analizar el contenido de tu imagen, responde a las siguientes preguntas:

1. Estudia la temperatura de la superficie del mar en la imagen satélite de NOAA eligiendo la opción Temperatura Superficial del Mar ("Sea Surface Temperature" Enhancement). ¿Llegas a alguna conclusión?

Las áreas más frías son negras. Estas son parte del continente y de las nubes. Mira la Figura 20.

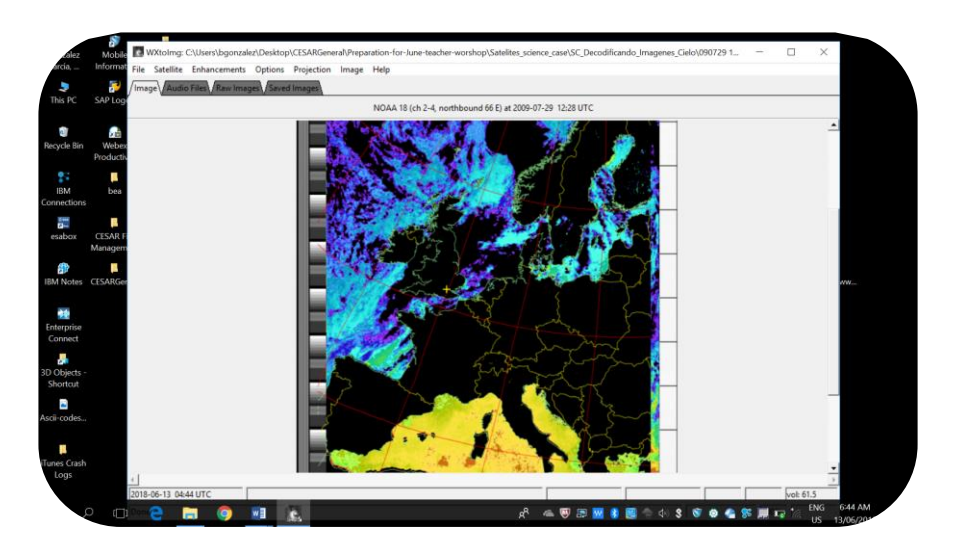

**Figura 20:** *Vista de la Temperatura Superficial del Mar en WxtoImage. (Créditos: CESAR)*

2. Estudia la temperatura del mapa (imagen del satélite NOAA). ¿Llegas a alguna conclusión? ¿Cómo ves a la región del norte de África?

Las áreas más calientes son las rojizas, representan el continente, principalmente en el Sur de España, Italia y el Norte de África.

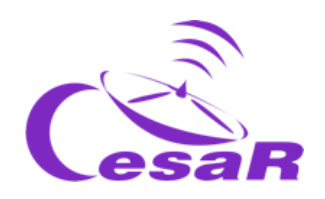

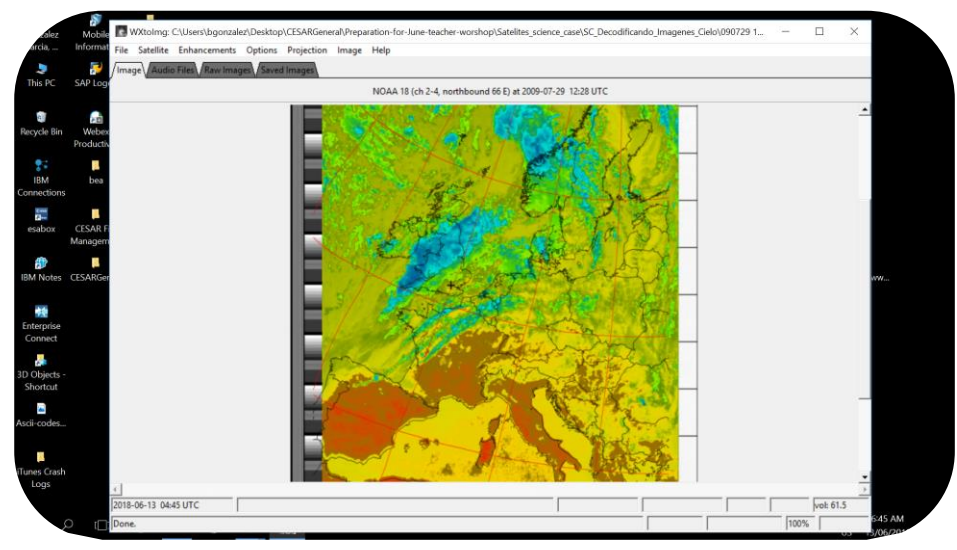

**Figura 21:** *Vista de la temperatura en WxtoImage. (Créditos: CESAR)*

3. Si quisieras elegir una imagen más realista, ¿qué tipo de vista elegirías? Mira la Figura 22

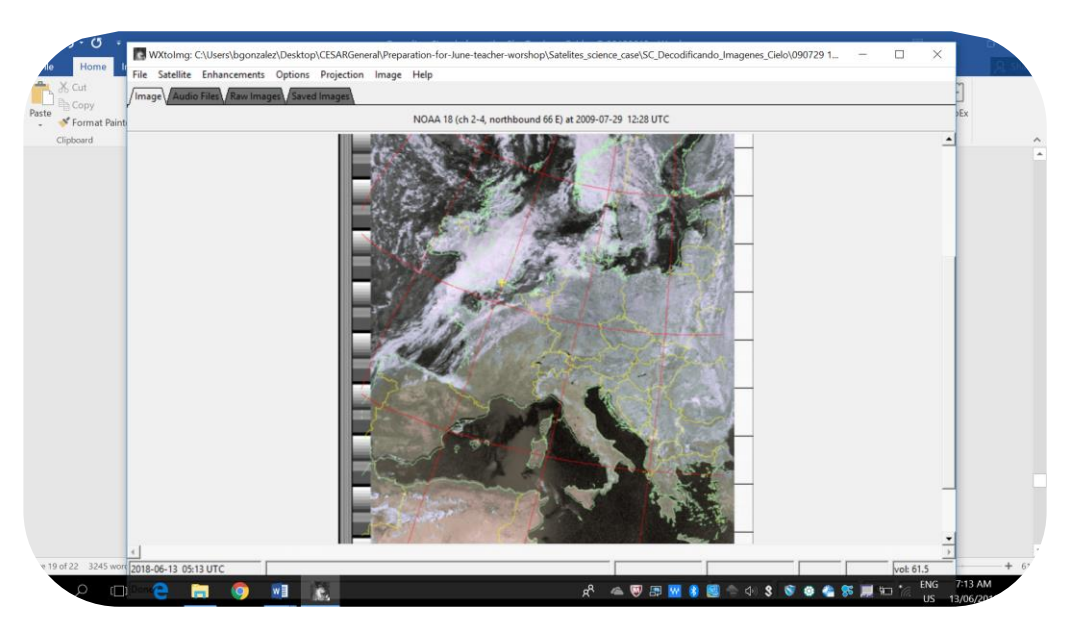

**Figura 22:** *Vista clásica. (Créditos: CESAR)*

4. Mira las nubes en la vista "NO color IR Enhancement (NOAA)" ¿Dónde están?

#### Las zonas en las que hay más concentración de nubes aparecen en verde, como el Reino Unido. Mira la Figura 23.

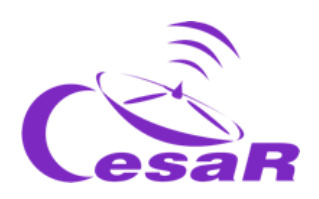

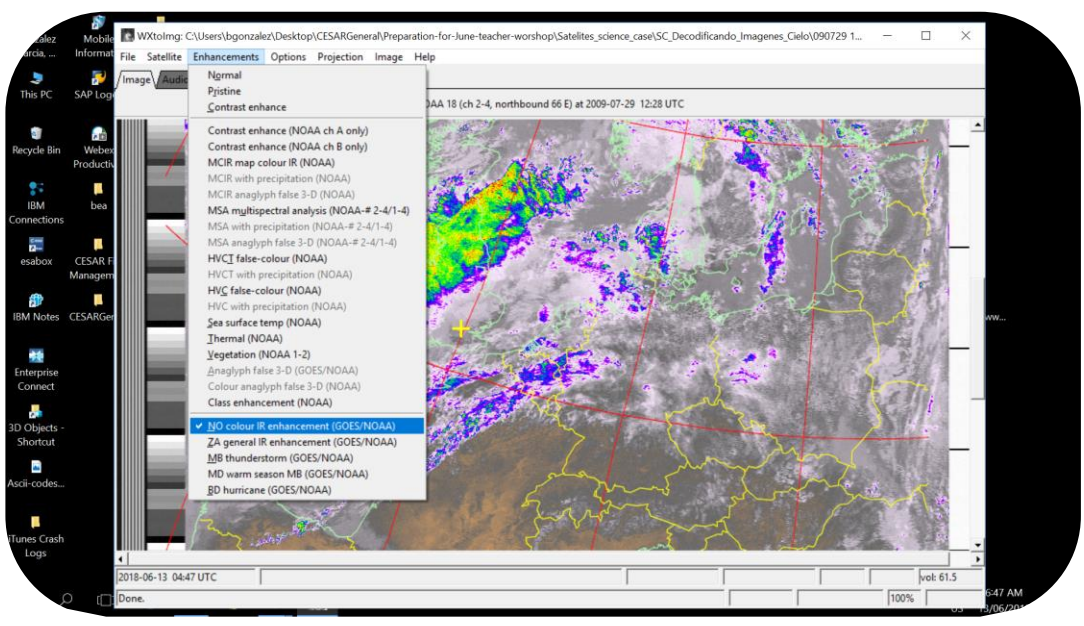

**Figura 23:** *Vista NO color IR (NOAA). (Créditos: CESAR)*

5. Para estudiar la lluvia, selecciona "MB thunderstorms". ¿Qué puedes concluir de las imágenes meteorológicas? Haz tus predicciones

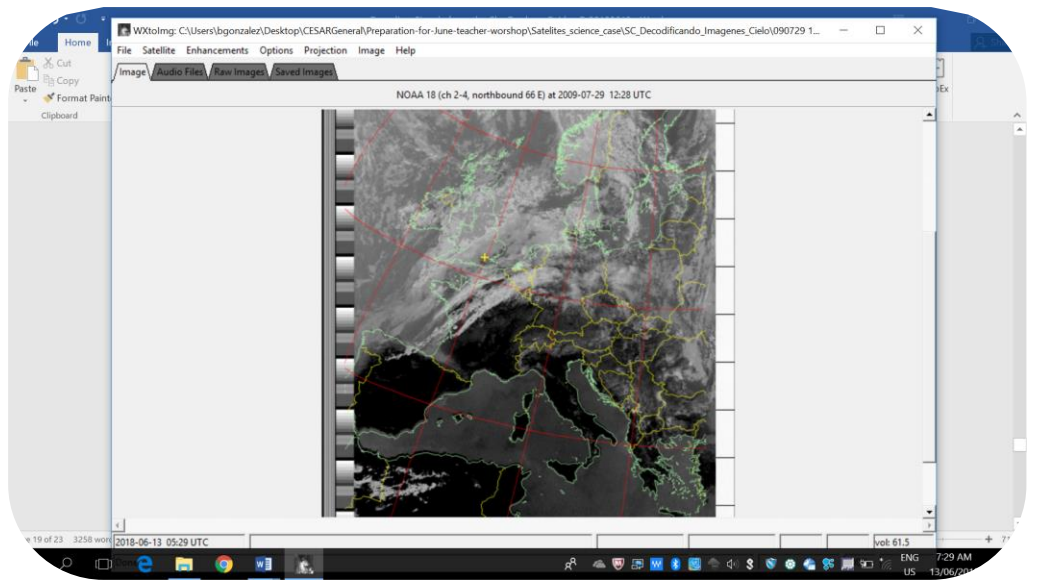

**Figura 24:** *Enhancement MB thunderstorms. (Créditos: CESAR)*

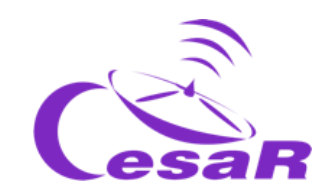

#### Explicación de las diferentes imágenes producidas (*Enhancements*):

*Normal:* Genera una imagen regular

*Pristine:* Son imágenes sin mejoras, están solo normalizados. Son las mejoras representaciones de los datos originales.

*Contrast enhance:* Usa contrastes.

*Contrast enhance (NOAA ch A only):* Contraste en la imagen vista por el canal A del satélite NOAA.

*Contrast enhance (NOAA ch B only):* Contraste en la imagen vista por el canal B del satélite NOAA.

*Sea surface temp (NOAA):* Crea una imagen de falso color basado en la temperatura superficial del mar tomada por NOAA APT. Esos datos fueron tomados por los 4 sensores que determinan el valor de la temperatura. Estas regiones del interior del continente aparece negro, así como las nubes altas. Los valores de las temperaturas pueden ser imprecisos si son nubes bajas o pequeñas nubes finas o si la señal tiene mucho ruido.

*Thermal (NOAA):*Produce una imagen de falso color basada en medidas de temperaturas de NOAA APT. Proporciona un buen método para visualizar las temperaturas de las nubes.

*Class enhancement (NOAA):* Emplea un método de optimización interactiva para las imágenes después de ser procesadas.

*NO colour IR enhancement (GOES/NOAA):* Incrementa el contraste, oscureciendo las regiones del mar y de interior y coloreas las zonas más frías de las nubes altas. Esta mejora se hace normalizando los valores de temperatura.

*MB thunderstorm (GOES/NOAA):* Mejora la visualización de las nubes altas frías. Es muy útil para mostrar las lluvias y las tormentas fuertes. Los valores de temperatura están normalizados.

**(\*) modular:** "*modificar una característica de una onda de transporte de acuerdo con una señal que transporta información. El objetivo de la modulación es superponer las señales de las ondas de transporte" (Wikipedia). La Figura 20 muestra una onda de transporte que puede ser modulada en amplitud (AM) y frecuencia (FM).* 

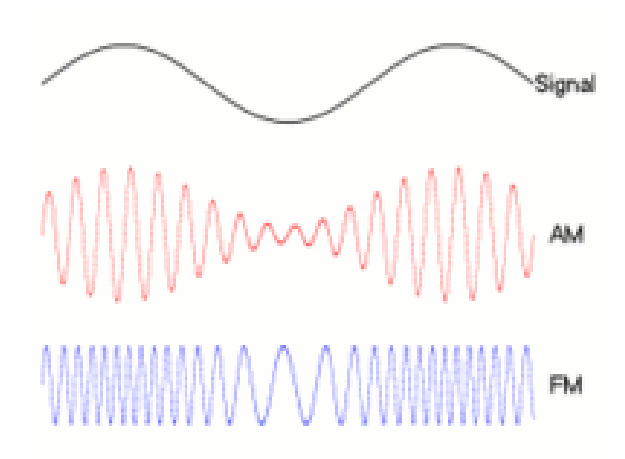

*Figura 20: Explicación al concepto de modulación. (Créditos: Wikipedia)*

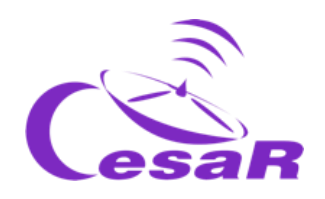

# **Referencias**

WxtoImg **<http://www.wxtoimg.com/pics/>**, **<http://www.wxtoimg.com/support/wxgui.pdf>**